# 使用靜態鏈路和動態PU與DLUR和DLUS進行會話 交換

### 目錄

[簡介](#page-0-0) [必要條件](#page-0-1) [需求](#page-0-2) [採用元件](#page-0-3) [慣例](#page-0-4) [設定](#page-0-5) [網路圖表](#page-1-0) [組態](#page-2-0) [驗證](#page-5-0) [疑難排解](#page-5-1) [相關資訊](#page-5-2)

### <span id="page-0-0"></span>簡介

本文提供使用會話交換的Cisco TN3270伺服器與從屬邏輯單元請求器(DLUR)和使用靜態鏈路和動 態物理單元(PU)的從屬邏輯單元伺服器(DLUS)的示例配置。

### <span id="page-0-1"></span>必要條件

#### <span id="page-0-2"></span>需求

本文件沒有特定需求。

#### <span id="page-0-3"></span>採用元件

本文件所述內容不限於特定軟體和硬體版本。

本文中的資訊是根據特定實驗室環境內的裝置所建立。文中使用到的所有裝置皆從已清除(預設 )的組態來啟動。如果您的網路正在作用,請確保您已瞭解任何指令可能造成的影響。

#### <span id="page-0-4"></span>慣例

如需文件慣例的詳細資訊,請參閱[思科技術提示慣例](//www.cisco.com/en/US/tech/tk801/tk36/technologies_tech_note09186a0080121ac5.shtml)。

### <span id="page-0-5"></span>設定

本節提供用於設定本文件中所述功能的資訊。

注意:要查詢有關本文檔中使用的命令的其他資訊,請使用[命令查詢工具](//tools.cisco.com/Support/CLILookup/cltSearchAction.do)([僅限註冊](//tools.cisco.com/RPF/register/register.do)客戶)。

#### <span id="page-1-0"></span>網路圖表

本檔案會使用以下網路設定:

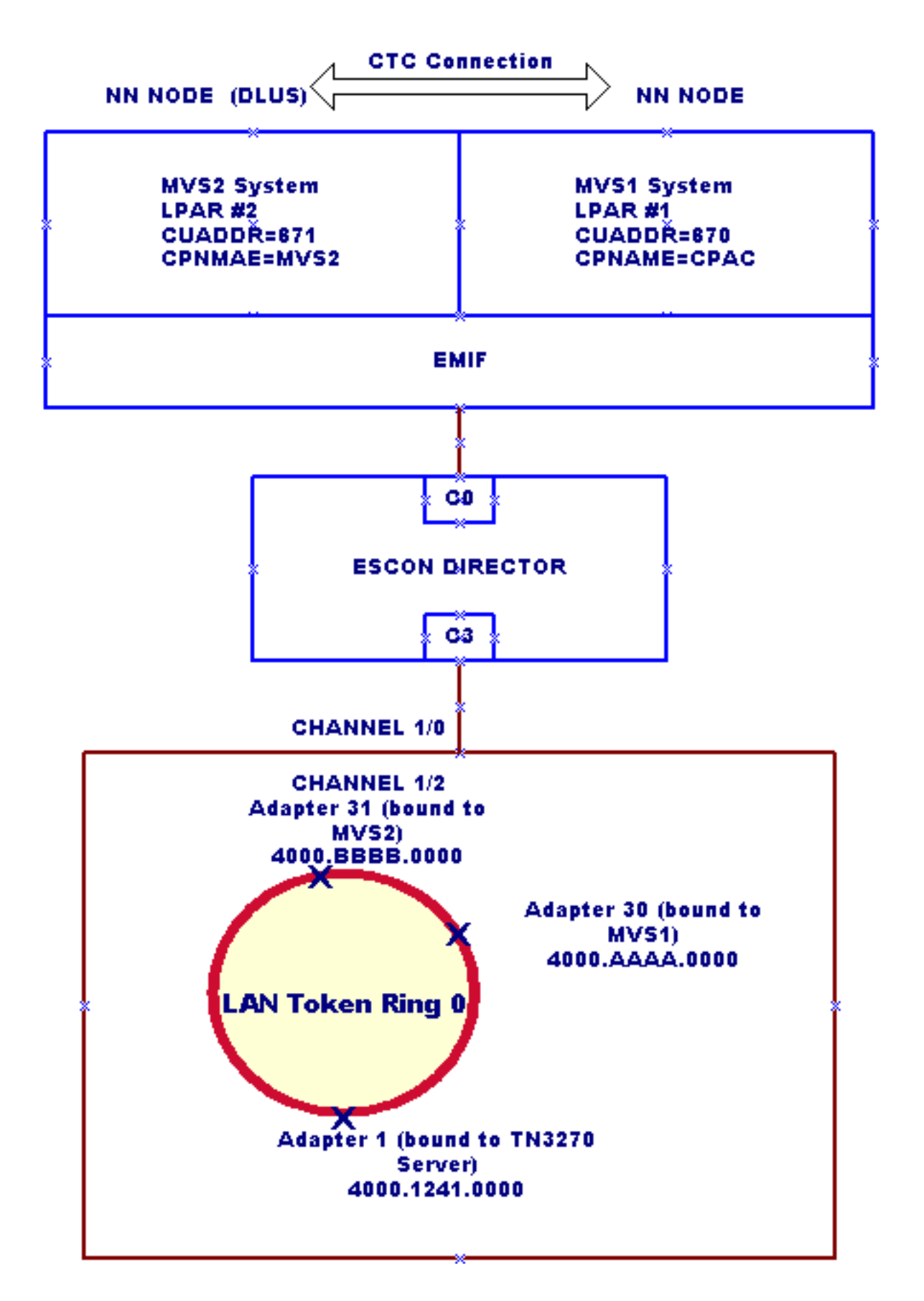

#### <span id="page-2-0"></span>組態

此配置示例有此功能:

- 在企業系統連線(ESCON)多映像裝置(EMIF)大型機中運行多個虛擬儲存(MVS)的兩個邏輯分割 槽(LPAR):LPAR #1:MVS1系統。此系統應僅配置為網路節點(NN)。LPAR #2:MVS2系統。此系 統應配置為NN和主DLUS。
- 除了用作終端節點的Cisco TN3270 Server DLUR外,路由器上沒有高級對等網路(APPN)子系 統。
- 連線到DLUS(MVS2)的Cisco TN3270伺服器監聽IP地址172.26.19.99。
- 在Cisco TN3270伺服器DLUR下配置的靜態鏈路用於連線到MVS1和MVS2。
- MVS1通過通道到通道(CTC)鏈路連線到MVS2。
- 控制點到控制點(CP-CP)通過多路徑通道(MPC)通過CTC鏈路在MVS1和MVS2之間建立連線。 (MVS1和MVS2中需要傳輸資源清單[TRL]和本地主節點定義。)

本檔案會使用以下設定:

- 路由器配置
- MVS1中的外部通訊介面卡(XCA)主節點:XCAMVS1
- MVS2中的XCA主節點:XCAMVS2
- MVS2中的邏輯單元(LU)主節點:LUCPCP
- MVS2中的交換網路(SWNET)主節點:SW1TSYSP
- MVS1中用於CTC連線的TRL網路節點: MPCM1ICN
- CTC連線的MVS1中的本地主節點:TRLM1ICN
- MVS2中用於CTC連線的TRL網路節點:MPCM2NN
- CTC連線的MVS2中的本地主節點:TRLM2NN

#### 路由器配置

```
!
version 11.2
service udp-small-servers
service tcp-small-servers
!
interface TokenRing0/0
 ip address 172.26.7.16 255.255.255.0
 ring-speed 16
!
interface Channel1/0
 csna C010 70
!--- This is the Cisco Systems Network Architecture
(SNA) connection to MVS1. csna C020 71 !--- This is the
Cisco SNA connection to MVS2. ! interface Channel1/2
 ip address 172.26.19.98 255.255.255.224
 no keepalive
 lan TokenRing 0
  adapter 1 4000.1241.1000
!--- This is bound to the TN3270 server. adapter 30
4000.aaaa.0000 !--- This is bound to the MVS1 Cisco SNA
connection. adapter 31 4000.bbbb.0000 !--- This is bound
to the MVS2 Cisco SNA connection. tn3270-server dlur
NETA.WALL NETA.MVS2 !--- The DLUR: NETA.WALL and the
DLUS: NETA.MVS2. lsap token-adapter 1 link CPAC lsap C0
rmac 4000.aaaa.0000 rsap 04 link MVS2 lsap C0 rmac
4000.bbbb.0000 rsap 04 pu dlurpup eeeeffff 172.26.19.99
```
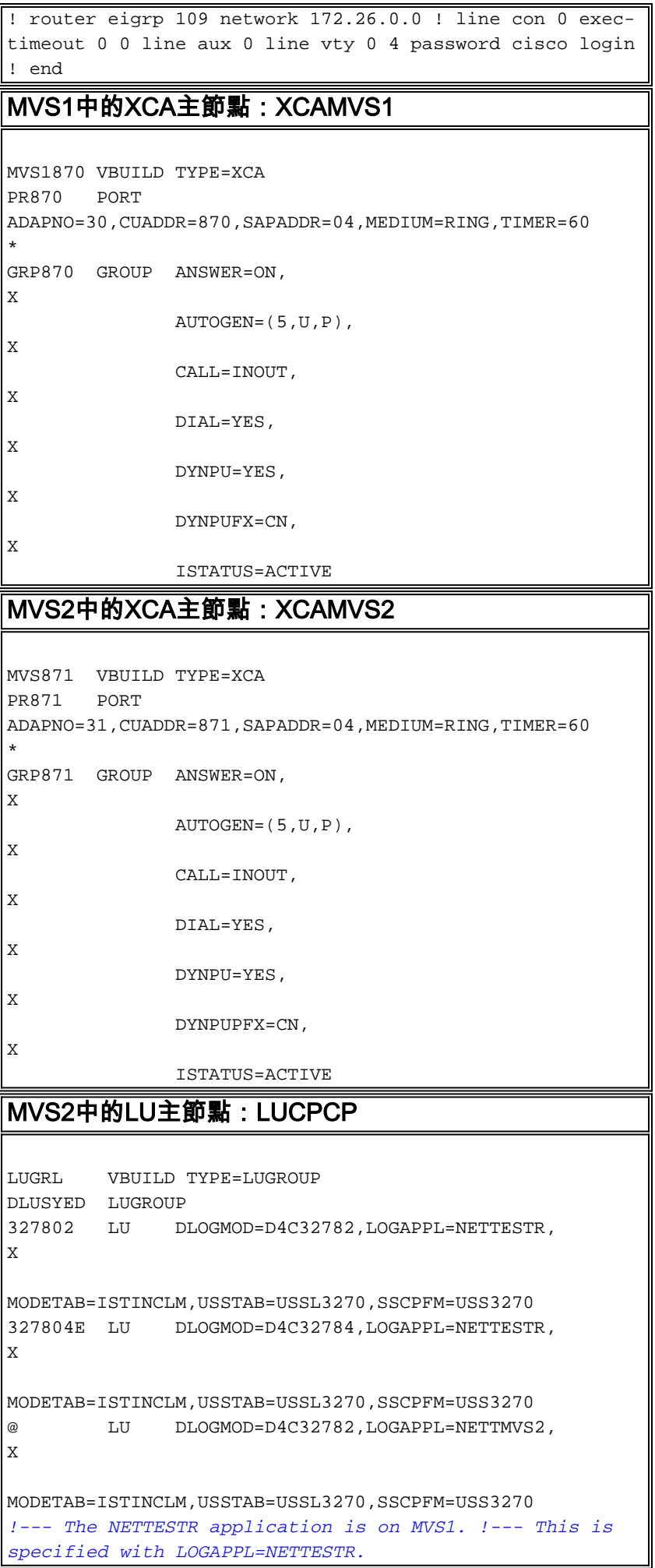

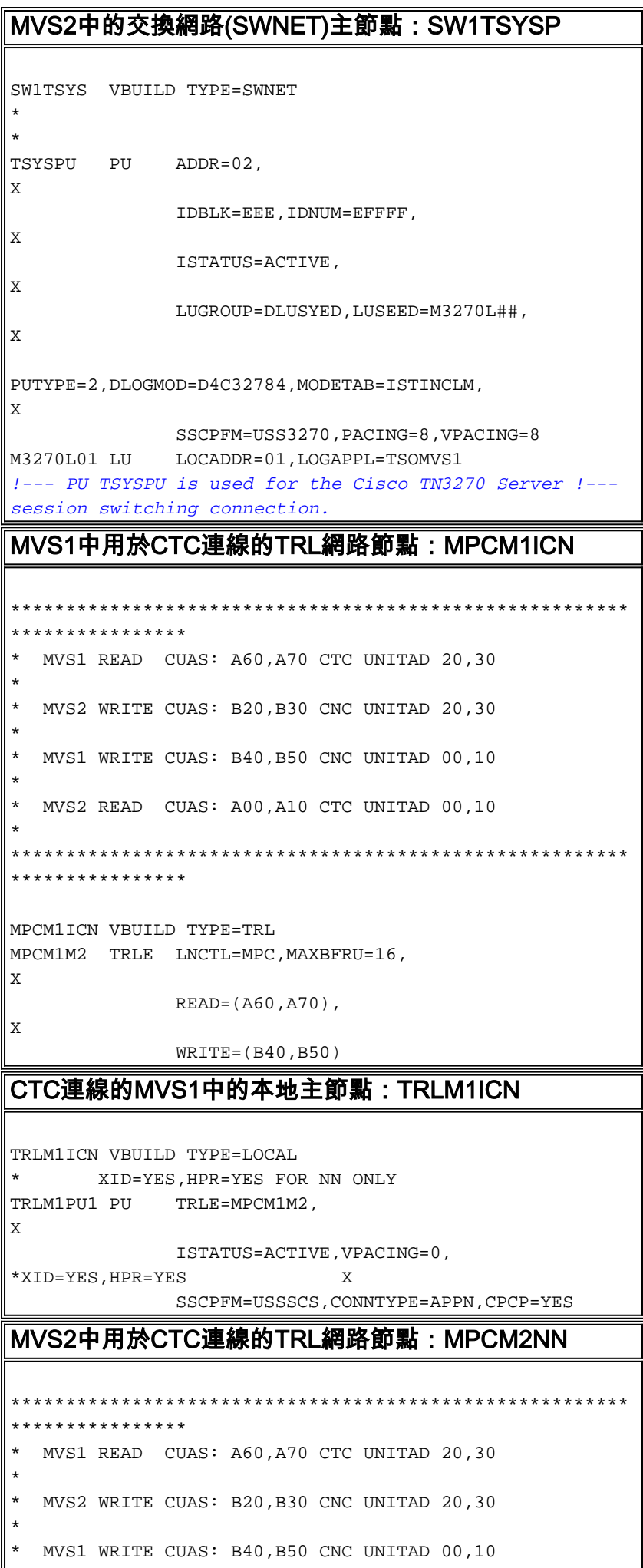

```
*
* MVS2 READ CUAS: A00,A10 CTC UNITAD 00,10
*
********************************************************
****************
MPCM2NN VBUILD TYPE=TRL
MPCM2M1 TRLE LNCTL=MPC,MAXBFRU=16,
             READ=(A00,A10),
              WRITE=(B20,B30)
CTC連線的MVS2中的本地主節點:TRLM2NN
TRLM2NN VBUILD TYPE=LOCAL
******* USE XID=YES,HPR=YES IF OTHER MVS IS NN
TRLM2PU1 PU TRLE=MPCM2M1,
X
              ISTATUS=ACTIVE,VPACING=0,
*XID=YES,HPR=YES, X
              SSCPFM=USSSCS,CONNTYPE=APPN,CPCP=YES
```
## <span id="page-5-0"></span>驗證

目前沒有適用於此組態的驗證程序。

### <span id="page-5-1"></span>疑難排解

目前尚無適用於此組態的具體疑難排解資訊。

# <span id="page-5-2"></span>相關資訊

- [技術支援](//www.cisco.com/cisco/web/psa/default.html?mode=tech&referring_site=bodynav)
- · [產品支援](//www.cisco.com/cisco/web/psa/default.html?mode=prod&referring_site=bodynav)
- [技術支援 Cisco Systems](//www.cisco.com/cisco/web/support/index.html?referring_site=bodynav)